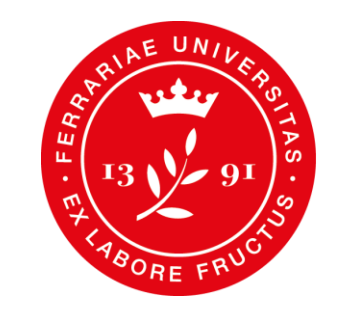

**Dipartimento** di Morfologia, Chirurgia e Medicina Sperimentale

# **CdS in Biotecnologie mediche**

## I anno I sem

## **Didattica online – Google Classroom**

**Codici classroom** [Riferimenti tecnici didattica a](https://docs.google.com/spreadsheets/d/1PAB4mGjeNfz85kf4pkmq6fKKlv73GBmsJHoRpyaDJf0/edit?usp=sharing) distanza

**Google [Classroom](https://classroom.google.com/)** è un servizio web gratuito sviluppato da Google per le scuole e le università che mira a semplificare la creazione e la distribuzione di materiale didattico, l'assegnazione e la valutazione di compiti on line.

#### **ACCEDERE A CLASSROOM**

- $\triangleright$  Accedere al proprio account di Ateneo (mydesk.unife.it)
- Accedere alle app di Google cliccando sull'icona con 9 quadratini
- $\triangleright$  Scorrere fino in fondo alla lista di app e cliccare su Classroom
- Cliccare sul tasto + ---> Iscriviti al corso
- $\triangleright$  Inserire il codice Classroom (solo per il primo accesso)
- Dagli accessi successivi, entrando su Google Classroom, compariranno i corsi a cui si è iscritti

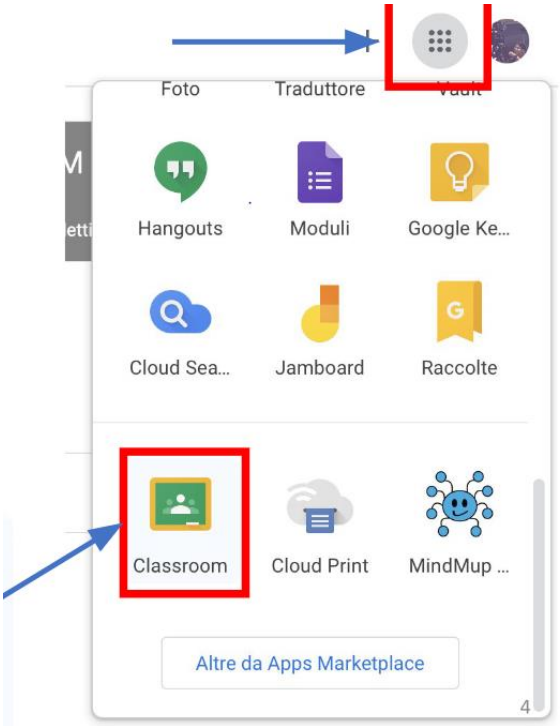

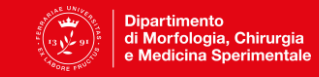

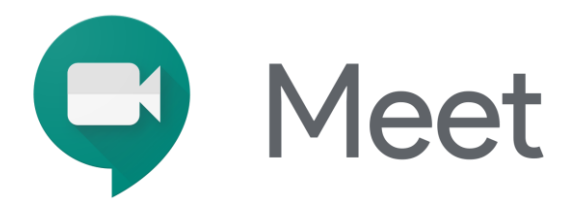

### **Didattica online – Live streaming Meet**

I **Focus Group** di approfondimento, pianificati **dal 12 ottobre presso Ferrara Fiere dalle 9.30 alle 13.30**, potranno essere seguiti anche da casa, in **diretta live streaming**. **Alcuni martedì gli incontri saranno in streaming esclusivo**. La piattaforma di riferimento è Google Meet.

#### **Link per accesso live streaming (valido per tutti gli incontri in presenza e/o streaming, fino al termine del I semestre):**

Meet interattivo --> **https://meet.google.com/mco-mdbj-ufj (ad esaurimento posti)** in alternativa potete seguire Meet non interattivo --> **https://stream.meet.google.com/stream/f24ff3ae-a840-45d8-95a4-36029301bb21**

- $\triangleright$  Fai clic sul link della riunione
- $\triangleright$  Segui le istruzioni sullo schermo per partecipare alla riunione.

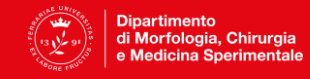

## **Mydesk@unife**

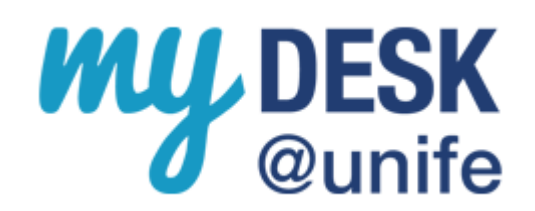

Autenticandosi con la propria username e password (la stessa utilizzata per l'area [riservata](https://studiare.unife.it/Home.do) studenti), si può inviare e ricevere e-mail, organizzare i propri impegni utilizzando calendario di Google, comunicare con studenti e docenti e gestire dei documenti archiviandoli on-line mediante Google Drive….**E PARTECIPARE ALLE LEZIONI ONLINE.**

#### **Servizi**

I servizi sono tutti accessibili attraverso la [pagina iniziale di myDesk@unife](http://www.unife.it/it/nuovo-account-edu-unife.it) che richiede un'unica autenticazione (nome.cognome - senza @edu.unife.it - e password di Ateneo).

- **La posta elettronica**  Una casella con 7 gigabyte di spazio arricchita con innovative funzioni
- **Il calendario**  Organizza i tuoi impegni e condividili con docenti e studenti
- **La chat**  Comunica in tempo reale con altri docenti e studenti
- **I documenti**  Crea, gestisci e condividi documenti di testo, fogli di lavoro e presentazioni.

**NB: è l'unico indirizzo da utilizzare per ricevere e inviare comunicazioni a personale e servizi di Unife**

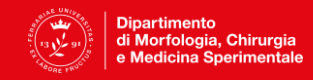